## ST1200B

## 网络接口 DS18B20 温度集中采集仪

## 操作手册

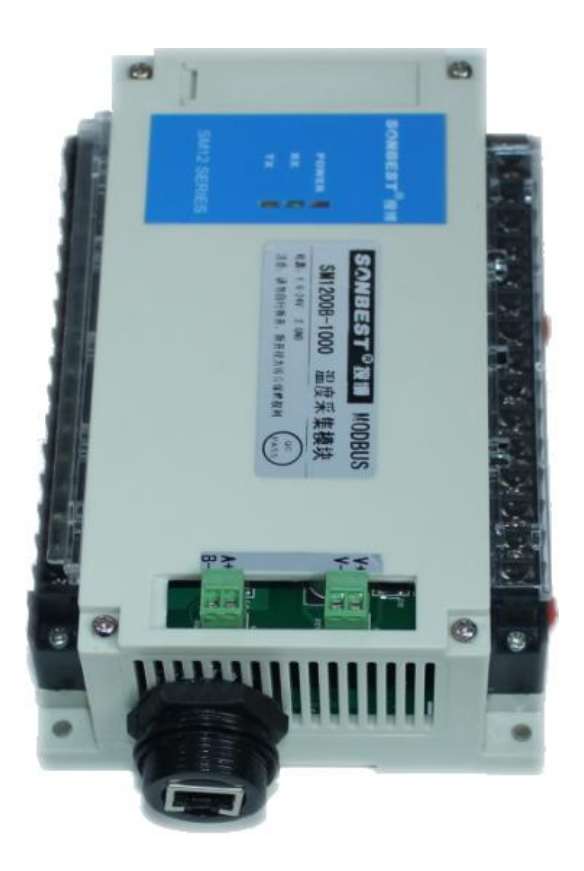

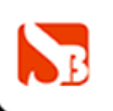

网址: http://www.sonbest.com Site://www.sonbus.com 地址: 上海市中山北路198号21楼 联系电话: 021-51063020

## 概况

ST1200B是一种强驱动能力远程数字化温度采集设备,可根据不同的需求,可同 时连接1-1000个数字温度传感器,以TCP/IP网络方式同上位机通讯设备采集工业通用 标准MODBUS-RTU协议,方便与各种组态软件组合,快速组建各种测温系统。

本产品细分如下几款型号,请根据需求选配:

| 型号           | 支持温度点数 |  |
|--------------|--------|--|
| ST1200B-160  | 160    |  |
| ST1200B-200  | 200    |  |
| ST1200B-400  | 400    |  |
| ST1200B-500  | 500    |  |
| ST1200B-600  | 600    |  |
| ST1200B-800  | 800    |  |
| ST1200B-1000 | 1000   |  |

## 技术参数

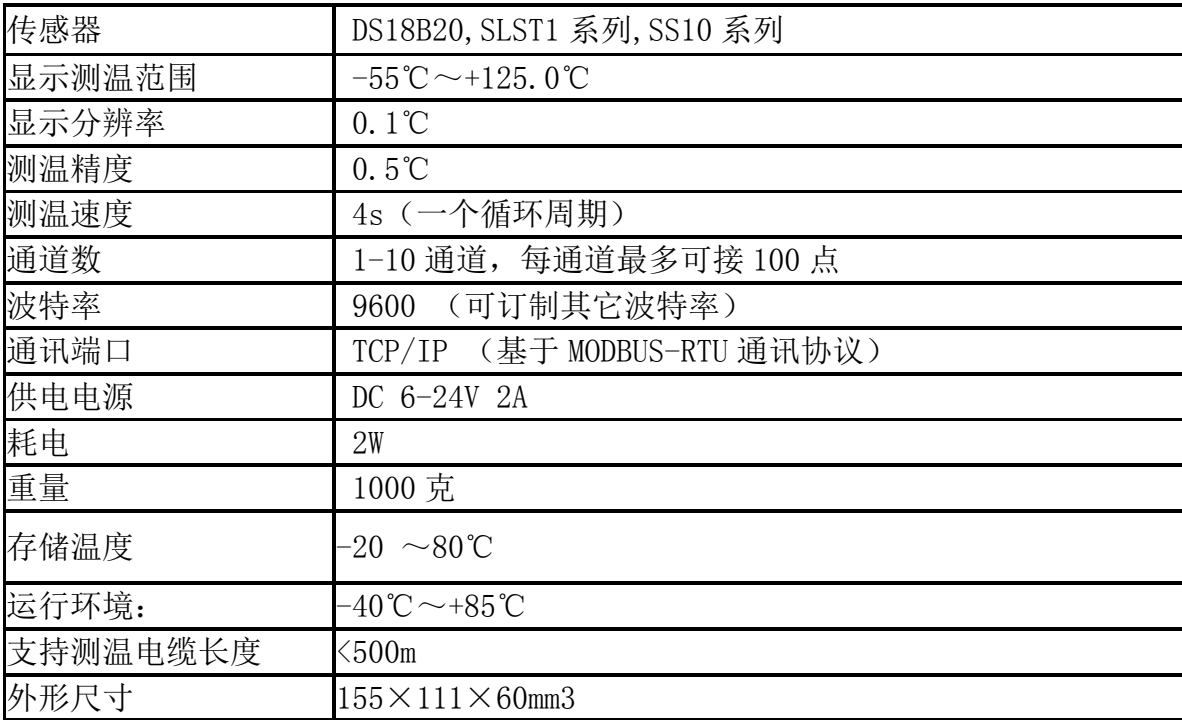

## 特点

- 1. 提供二次开发通讯协议,便于二次开发
- 2.TCP/IP 网络接口,标准 MODBUS-RTU 协议
- 3. 传感器采集总线式布线,接线简单方便灵活。
- 4. 具有传感器搜索功能,可自动识别传感器 ID
- 5. 可以实时读入传感器
- 6. 可以在线读出传感器 64 位唯一序列号
- 7.每台仪器有唯一的地址,可以通过拔码开关更改
- 8.支持 1-1000 个 DS18B20 测点
- 9. 每个通道可驱动传感器总线最远长达 150-500 米
- 10.可与组态王等各种组态软件直接连接

### 接口与设置

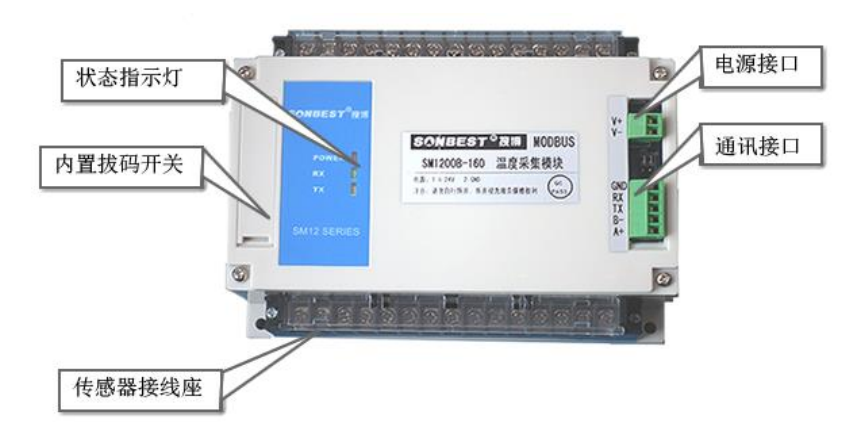

 如上图所示,设备由电源接口、RS485 接口、传感器接线座、状态指示灯、校 准按键及拔码开关等几部分组成。

设备正面左侧小盖板打开后(一般用一字螺丝刀撬开),如下图所示,左上边的 排针为厂家设置口,下面两个开关,分别为波特率及设备地址设置开关。

## 通讯波特率设置

本设备为 RS485 接口,S2 的第 4 段时未启用,可拔至 0 位 置。波特率设置是通过拔码开关 S2 的前 3 段来实现,如右图 所示, 拨码开关拨至 "ON"表示 "1", 拔向数字一侧表示 "0", 代表 意义如下:

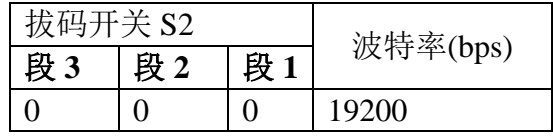

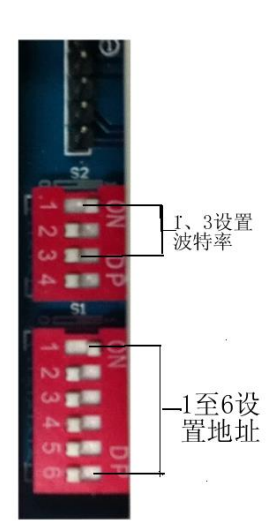

地址: 上海市中山北路 198 号 网址: http:/[/www.sonbest.com](http://www.sonbest.com/)  $\blacksquare$   $\blacksquare$ 

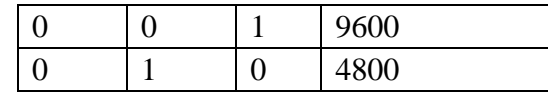

默认通讯波特率为 9600, 位置如右图所示。

必须重新启动设备**(**断电**)**新的通讯波特率设置才能够生效。

#### 设备地址设置

在应用中,有时需要多机联网使用,联网中的设备地址不能相同,故用户更改设 备地址, 地址范围为 1-63。本设备设备地址的更改是通过拔码开关 S1 来实现的。拨 码开关拨至"ON"表示"1",拔码开关 S1 的 1-6 段与地址的关系统如下表所示::

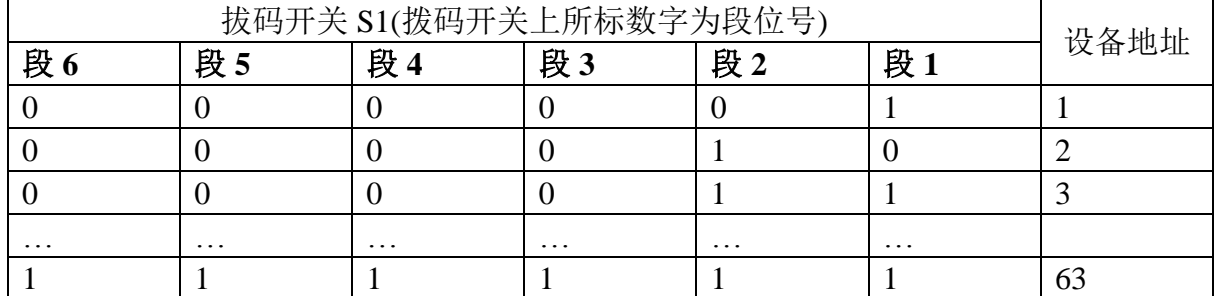

默认设备地址为 1, 拔码位置如上图所示。

#### 注意 **:** 必须重新启动设备**(**断电**)**新的设备地址的设置才能够生效

## 电源接口

设备供电电源接口为两芯绿色接插件。设备使用的电源为 DC6-24V, 最大电压 不允许超过 24V,最小电压不低于 5.5V,单机使用时建议使用的电源为 DC9V 1A, 若 传感器较多及引线较长时,建议使用 2A-3A 的 DC9V 电源。多机远距离通讯时,建 议用 DC12 2A 以上单片电源。

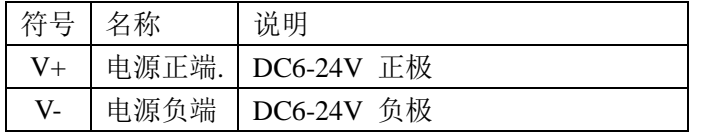

### 通讯接口

面板上 RS485 可用,同时具有 TCP/IP, 使用时只能用其一。

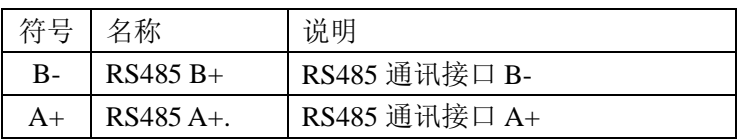

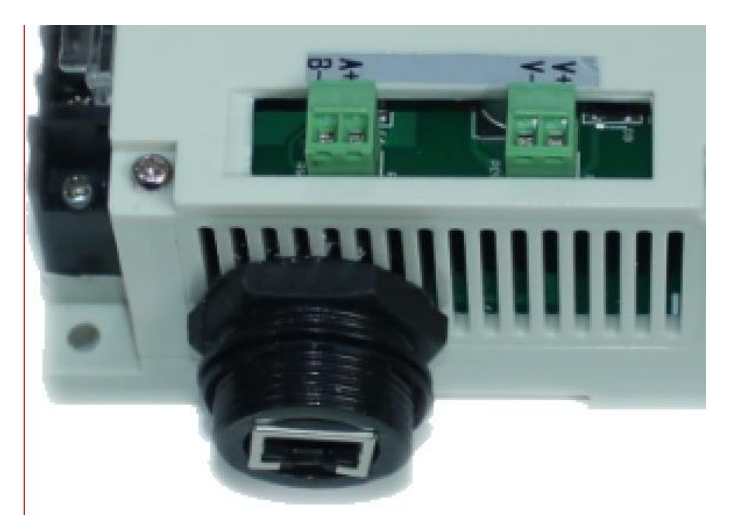

TCP/IP 网络接口在产品右侧。

## 传感器接口

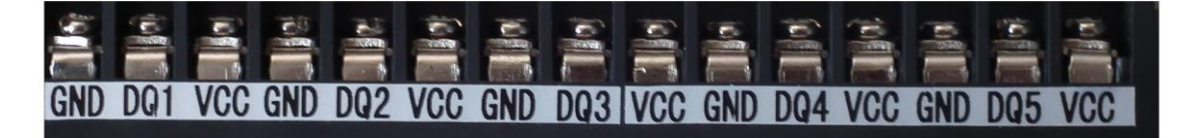

#### 正下方线排

传感器总线采用三线制。见接线排,VCC,GND 为给传感器供电电源。DQn 为 传感器通道编号, 本设备共有 10 个通道, 即 DQ1、DQ2、…DQ10

普通线最长距离不大于 200 米,若通讯距离大于 200 米,建议使用线芯较粗的双 绞线(信号线与地线对绞)。

通讯协议

设置默认的通讯波特率为:**9600**

#### 数据查询 (功能号 **3** 或 **4**)

上位机发送命令:

[设备地址][命令号][通道号][位置编号][00][查询数据长度][CRC低8位][CRC高8位] 意义如下: A、设备地址:模块自带的ID地址。

- B、命令号:0x03。
- C、[通道号]通道号:1-10,十六进制值范围为:1-0X0A。
- D、[位置编号]传感器编号:1-16,十六进制值范围为:1-0X10。
- E、[查询数据长度],值范围:1-16,十六进制值范围为:1-0X10。
- F、CRC校验,读取个数高8位、低8位。

举例:查询1#设备通道1全部100个数据:

01 03 01 01 00 64 14 1D

模块回复:

01 03 C8 0B 54 0B 4A 0B 4A 0B 54 0B 5E 0B 68 0B 4A 0B 54 0B 68 0B 5E 0B 54 0B 4A 0B 5E 0B 5E 0B 68 0B 54 0B 5E 0B 5E 0B 5E 0B 54 0B 72 0B 5E 0B 5E 0B 4A 0B 5E 0B 5E 0B 4A 0B 54 0B 4A 0B 5E 0B 54 0B 5E 0B 54 0B 5E 0B 40 0B 54 0B 54 0B 5E 0B 40 0B 5E 0B 54 0B 54 0B 54 0B 54 0B 54 0B 5E 0B 54 0B 5E 0B 5E 0B 54 0B 54 0B 36 0B 5E 0B 54 0B 5E 0B 5E 0B 5E 0B 5E 0B 54 0B 54 0B 5E 0B 4A 0B 68 0B 40 0B 54 0B 5E 0B 5E 0B 54 0B 54 0B 5E 0B 54 0B 54 0B 54 0B 54 0B 5E 0B 4A 0B 54 0B 54 0B 54 0B 54 0B 54 0B 68 0B 54 0B 5E 0B 5E 0B 68 0B 54 0B 40 0B 54 0B 40 0B 54 0B 54 0B 54 0B 5E 0B 54 0B 54 0B 5E 0B 54 0B 5E 0B 54 35 A3

#### 模块响应格式:

[设备地址] [功能码] [数据长度][数据1]…[数据n][CRC低8位][CRC高8位] 上例查询回复中: 0x01表地址1, 0x03表为命令号, 0x20表共有32个数据, 第一个数 据为08 B6 折成10进制即为: 2230,因模块分辨率为0.01,该值需除以100,即实际温度 值为22.3度,每个温度值占两个字节,即整型变量,实际值需在此值基础上除以100. 当数据为BA D2时,即显示-177.10时,表明无传感器接入,当数据为B4 92时,即显示 -193.10时,表示该总线上该编号没有正确序列号。

 为方便查询:设备地址为 1#查询 1-5 个通道命令为: 查询1#模块1通道100个温度值命令(十六进制):01 03 01 01 00 64 14 1D 查询 1#模块 2 通道 100 个温度值命令(十六进制):01 03 02 01 00 64 14 59 查询 1#模块 3 通道 100 个温度值命令(十六进制):01 03 03 01 00 64 15 A5 查询 1#模块 4 通道 100 个温度值命令(十六进制):01 03 04 01 00 64 14 D1 查询 1#模块 5 通道 100 个温度值命令(十六进制):01 03 05 01 00 64 15 2D 查询 1#模块 6 通道 100 个温度值命令(十六进制):01 03 06 01 00 64 15 69 …

#### 传感器自动搜索 (功能号 **6**)

#### 上位机发送命令:

[设备地址][命令号: 06][子命令: 0x0C][通道号][存储控制位0|1][ 读取字节数, 固 定为01][CRC低8位][CRC高8位]

- 意义如下: A、设备地址:模块自带的ID地址。
	- B、命令号:0x0C;子命令:0x01
	- C、[通道号]:1-10,十六进制值范围为:1-0X0A。

C、 [存储控制位0|1],当序列号需要保存时,此值为1,当序列号不需保 存时, 此值为0

D、CRC校验,读取个数高8位、低8位。

举例:自动搜索1号设备所有传感器:

01 06 0C 01 01 01 1B 0A

模块回复:

#### 01 06 01 0B A1 CE

#### 模块响应格式:

[设备地址][命令功能码][数据长度] [通道1传感器个数] [通道2传感器个数]…[通

地址:上海市中山北路 198 号 网址:http:/[/www.sonbest.com](http://www.sonbest.com/) 第 6 页 共 10 页

道n传感器个数] [CRC低8位][CRC高8位] 本例中搜索到的传感器个数:0x0B 即 11 个

#### 将新传感器读入到指定位置 (功能号 **0x22**)

上位机发送命令:

[设备地址][命令号:0x22][子命令:01][通道号][存储控制码:01][目标位置编 号][CRC低8位][CRC高8位]

意义如下: A、设备地址:模块自带的ID地址。

- B、命令号:0x22;子命令:01
- C、[通道号]:1-10,十六进制值范围为:1-0X0A。
- D、[目标位置编号]:1-10,十六进制值范围为:1-0X0A。
- E、CRC校验,读取个数高8位、低8位。

举例:将新的传感器接到设备1通道后,如果用户希望该传感器在该通道位置4,则发 送命令为:

01 22 01 01 00 04 A8 32

模块回复:

01 22 08 28 00 00 00 02 00 00 00 C7 7E

#### 模块响应格式:

[设备地址][命令功能码:0x22][数据长度: 08] [搜索到的8字节序列号][CRC低8 位][CRC高8位]

注:所有的[搜索到的8字节序列号]正确的应该是28(十进制为40)开始的8个字节。

#### 查询指定位置传感器的序列号 (功能号 **0x22**)

#### 上位机发送命令:

[设备地址][命令号:0x22][子命令:0x02][通道号][00][查询数据长度n][CRC低8 位][CRC高8位]

#### 意义如下: A、设备地址:模块自带的ID地址。

B、命令号:0x22;子命令:02

C、[通道号]:1-10,十六进制值范围为:1-0X0A。

D、CRC校验,读取个数高8位、低8位。

举例:用户需要查询1号地址设备上通道1的16个点的传感器序列号,则发送命令为: 01 22 02 01 00 10 A8 79

模块回复:

01 22 80 28 00 00 00 02 00 00 00 28 8A AF 7C 02 00 00 92 28 00 00 00 02 00 00 00 28 36 E1 7C 02 00 00 A3 28 41 F4 42 02 00 00 4D 28 51 D9 7C 02 00 00 5F 28 71 CB 7C 02 00 00 16 28 65 A9 7C 02 00 00 03 28 67 BA 31 02 00 00 22 28 B7 DB 7C 02 00 00 47 28 CF 06 43 02 00 00 1E 28 5F 82 7C 02 00 00 A9 28 00 00 00 00 00 00 00 28 00 00 00 00 00 00 00 28 00 00 00 00 00 00 00 28 00 00 00 00 00 00 00 41 95

#### 模块响应格式:

[设备地址][命令功能码:0x22][数据长度] [搜索到的8字节序列号1]…[搜索到的8 字节序列号n] [CRC低8位] [CRC高8位]

#### 将新传感器序列号直接写入到设备指定位置 (功能号 **0x22**)

#### 上位机发送命令:

[设备地址][命令号:0x22][子命令:0x0C] [通道号] [位置编号][8字节传感器序列 号][CRC低8位][CRC高8位]

意义如下: A、设备地址:模块自带的ID地址。

- B、[通道号]:1-10,十六进制值范围为:1-0X0A。
- C、[位置编号]:1-16,十六进制值范围为:1-0X0A。
- D、CRC校验, 读取个数高8位、低8位。

举例:将某传感器特有的8字节序列号写到设备编号1的位置,则发送命令为: 01 22 0C 01 01 28 CD 9B 1F 03 00 00 1F CD 00 模块回复:

01 22 08 28 CD 9B 1F 03 00 00 1F 12 6F

#### 模块响应格式:

[设备地址][命令功能码:0x22][数据长度: 08] [搜索到的8字节序列号][CRC低8 位][CRC高8位]

#### 读取设备地址 (功能号 **0x25**)

上位机发送命令:

[设备地址:通道命令0xFA][命令号:0x25][子命令:0x02][固定为00][数据长度高] [数据长度低] [CRC低8位][CRC高8位]

意义如下: A、设备地址:当不知道设备地址情况下,可以用250或0XFA通道地址读 出实际地址,使用此命令时,请确保RS485总线上仅接入一台设备。

B、命令号:0x22;子命令:01

C、CRC校验,读取个数高8位、低8位。

举例: 将某传感器特有的8字节序列号写到设备编号1的位置, 则发送命令为: FA 25 02 00 00 01 99 FE 模块回复:

01 25 01 01 D0 C3

#### 模块响应格式:

[设备地址][命令功能码:0x25][数据长度: 01] [实际地址值][CRC低8位][CRC高8位]

#### 修改设备地址 (功能号 **0x06**)

#### 上位机发送命令:

[设备地址][命令号:0x06][子命令:0x0B][固定为00][目标地址高位:固定为0x00] [目标地址低位] [CRC低8位][CRC高8位]

意义如下: A、设备地址: 设备的原地址, 只有地址正确方可执行此命令。

地址:上海市中山北路 198 号 网址:http:/[/www.sonbest.com](http://www.sonbest.com/) 第 8 页 共 10 页

B、命令号:0x06;子命令:0x0B

C、[目标地址低位],设备地址修改的目标值。

举例: 将设备地址从1改成2, 则发送命令为: 01 06 0B 00 00 02 0A 2F 模块回复:

01 25 01 01 D0 C3

#### 模块响应格式:

[设备地址][命令功能码:0x25][数据长度: 01] [实际地址值][CRC低8位][CRC高8位]

#### 与组态软件的连接

为方便针对节点数据查询,可针对该节点地址进行编址。如果设备中有 10 个通道,那通地址 与组态软件中 4xxxx 地址之间的关系如下:

n\*256+02, 通道 1 对应的起始地址为: 40258, 通地址 2 对应地址为 40514

其中 n 为节点地址。

如果 2 号通下有 5 个传感器, 根据通讯信息, 查询该 5 个传感器数据的命令为:

01 03 02 00 00 05 84 71

由上述地址可以看出,转换成组态软件中的编址方法,则该节点下第一个传感器的地址为: 02\*256+02=513

#### 系统中通道及传感器编址:

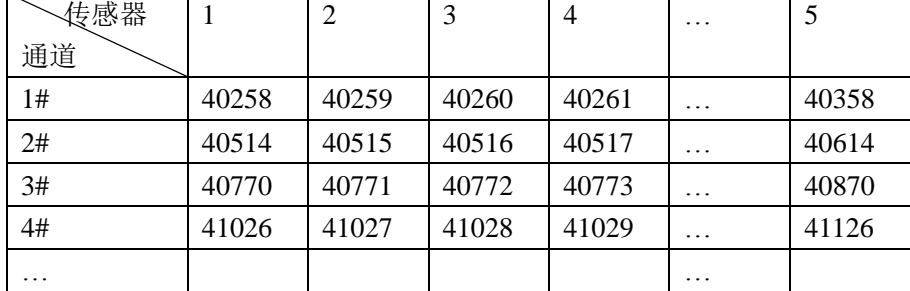

以上寄存器名 4AABB, 数据类型为整型(占两个字节), 值范围: 0-65535 其中:

AA 为通道的编码, 值范围为 01-99: BB 为该传感器编号, 值范围为 01-99 比如 1#通道 3 号位置传感器的地址为: 40259

## 外形尺寸

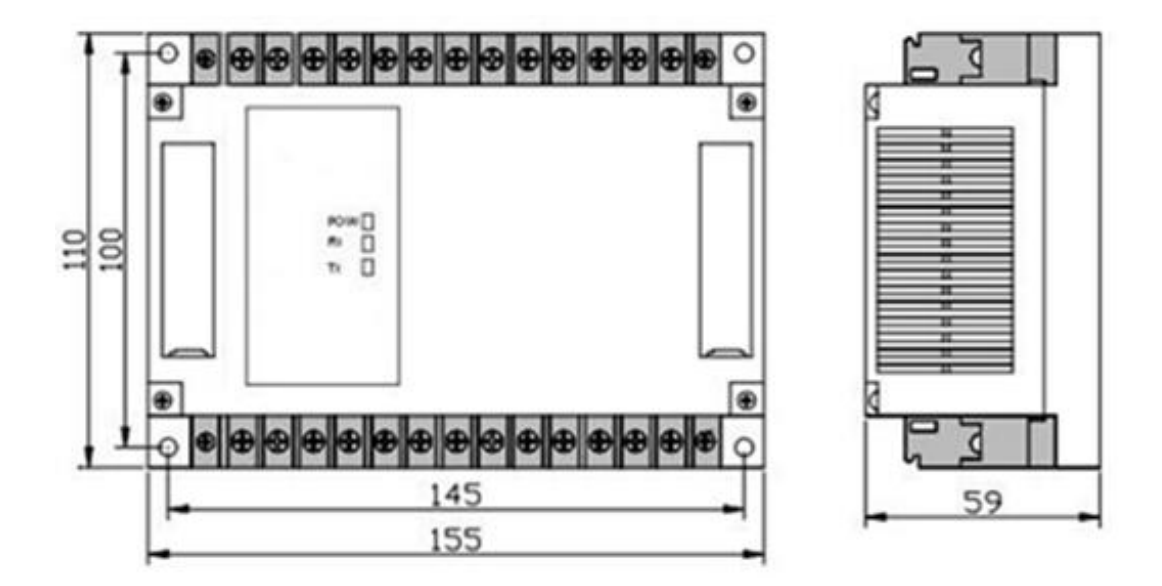

## 随机清单

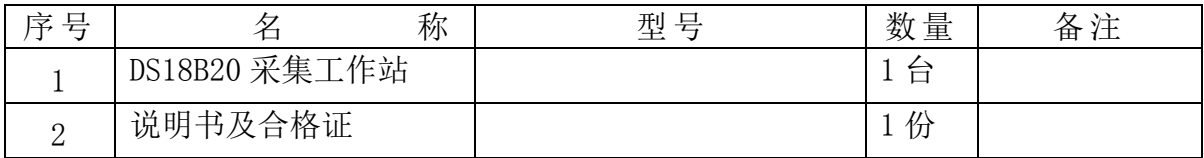

# SANBEST

上海搜博实业有限公司 电话:021-51083595 中文网址: [http://www.sonbest.com](http://www.sonbest.com/) English Web: [http://www.sonbus.com](http://www.sonbest.com/) 地址:上海市中山北路 198 号 21 楼